# **TECHNICAL INSTRUCTIONS**

### **FOR**

### **SPECIAL SERVICE CAMPAIGN J0D**

## **CONTINUOUSLY VARIABLE TRANSAXLE SOFTWARE UPDATE**

## **CERTAIN 2014-2017 TOYOTA Corolla CERTAIN 2017 TOYOTA Corolla iM CERTAIN 2016 SCION iM**

**The repair quality of covered vehicles is extremely important to Toyota. All dealership technicians performing this recall are required to successfully complete the most current version of the E-Learning course "Safety Recall and Service Campaign Essentials". To ensure that all vehicles have the repair performed correctly; technicians performing this recall repair are required to currently hold at least one of the following certification levels:**

- **Certified Technician (Drivetrain)**
- **Expert Technician (Any specialty)**
- **Master Technician**
- **Master Diagnostic Technician**

# **I. OPERATION FLOW CHART**

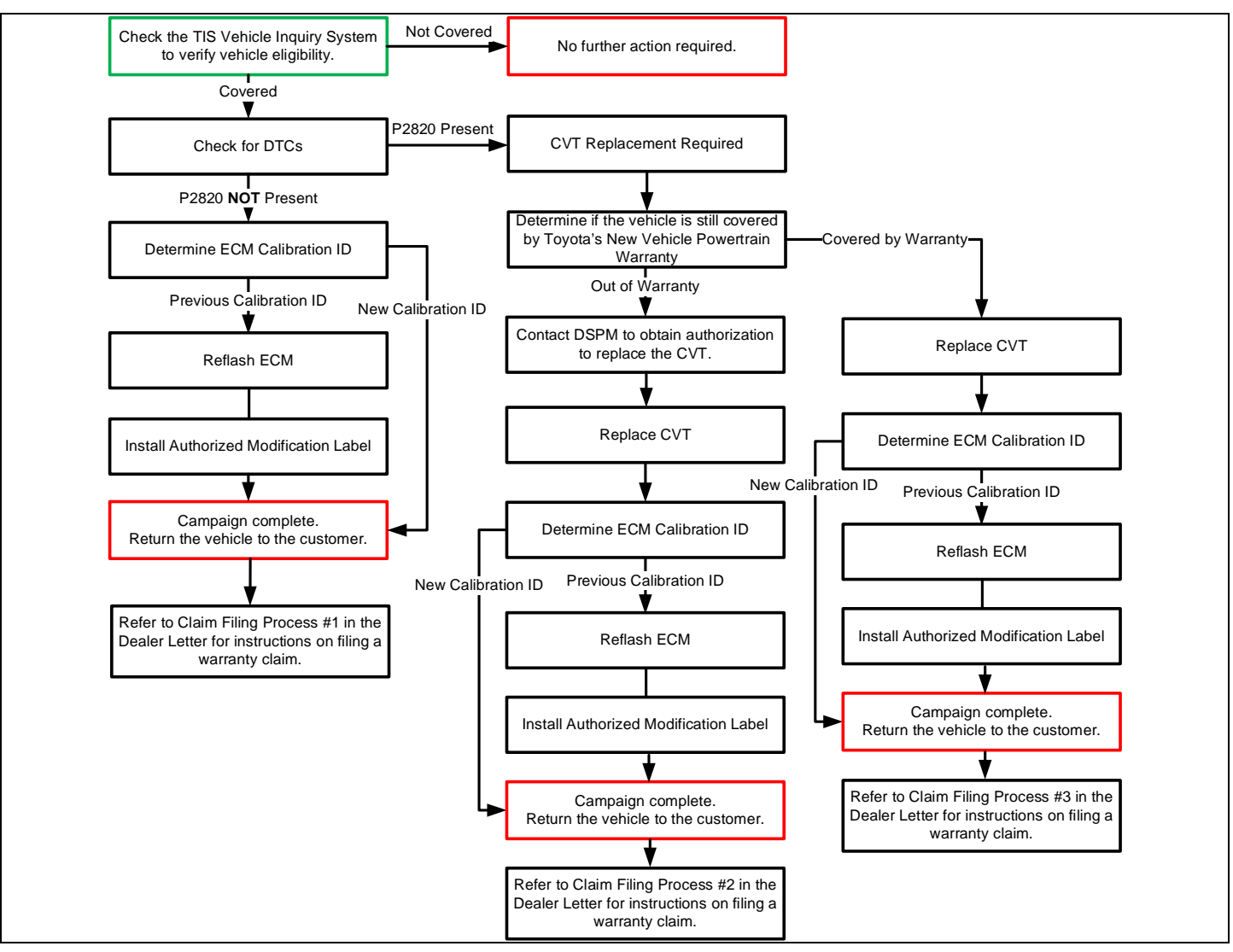

## **II. IDENTIFICATION OF AFFECTED VEHICLES**

- Check the TIS Vehicle Inquiry System to confirm the VIN is involved in this Campaign, and that it has not already been completed prior to dealer shipment or by another dealer.
- TMS warranty will not reimburse dealers for repairs completed on vehicles that are not affected or were completed by another dealer.

### **III. PREPARATION**

**1. PARTS**

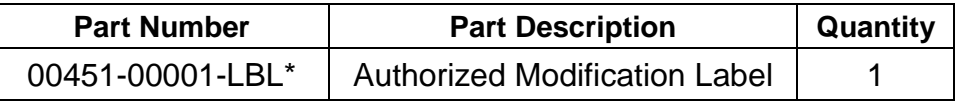

**\***Labels can be ordered in packs of 25 from the MDC through the Dealer Daily Website

### **2. TOOLS, SUPPLIES & EQUIPMENT**

- Standard Hand Tools
- Techstream 2.0 / TIS Techstream / Techstream Lite
- GR8 Battery Diagnostic Station
- T-SB-0134-16

# **IV. BACKGROUND**

The subject vehicles' transmission has improper programming that could lead a component to unnecessarily cycle and experience abnormal wear. If this component becomes damaged, the malfunction indicator lamp may illuminate in the instrument cluster and the vehicle could experience a reduction of speed. After reaching a pre-determined gear ratio, the vehicle can be operated up to approximately 37 mph.

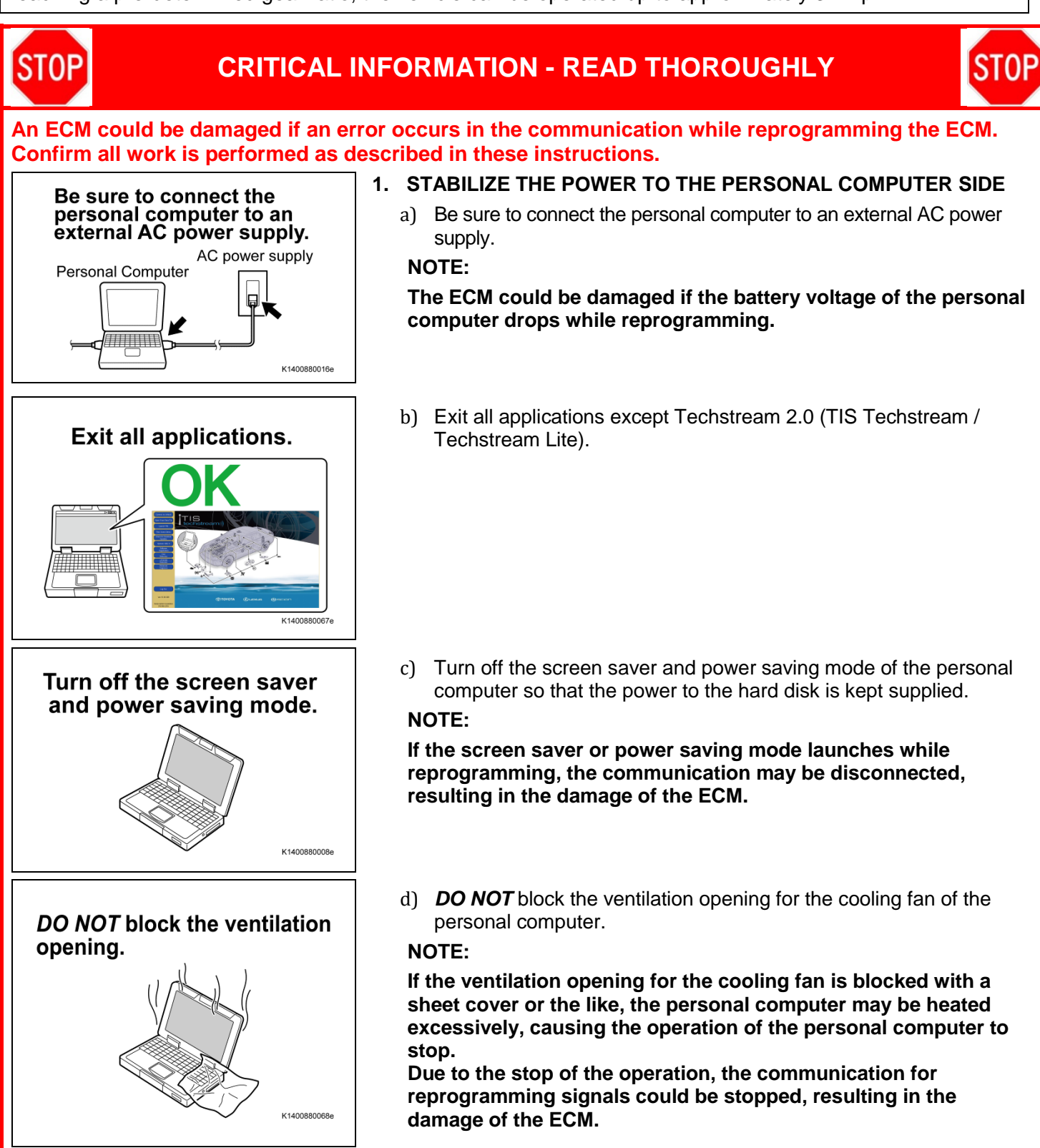

# **V. ECM CALIBRATION ID VERIFICATION AND DTC CHECK**

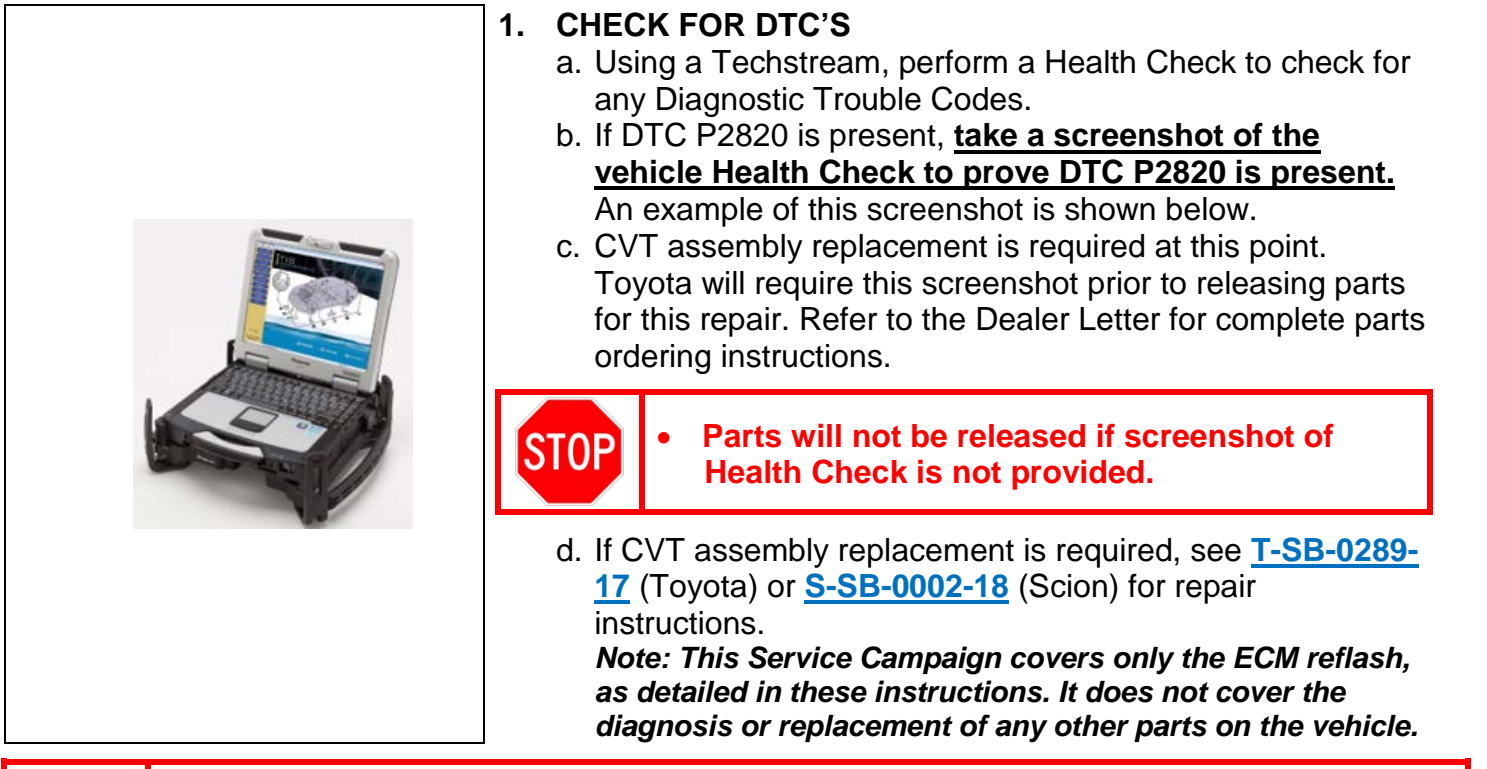

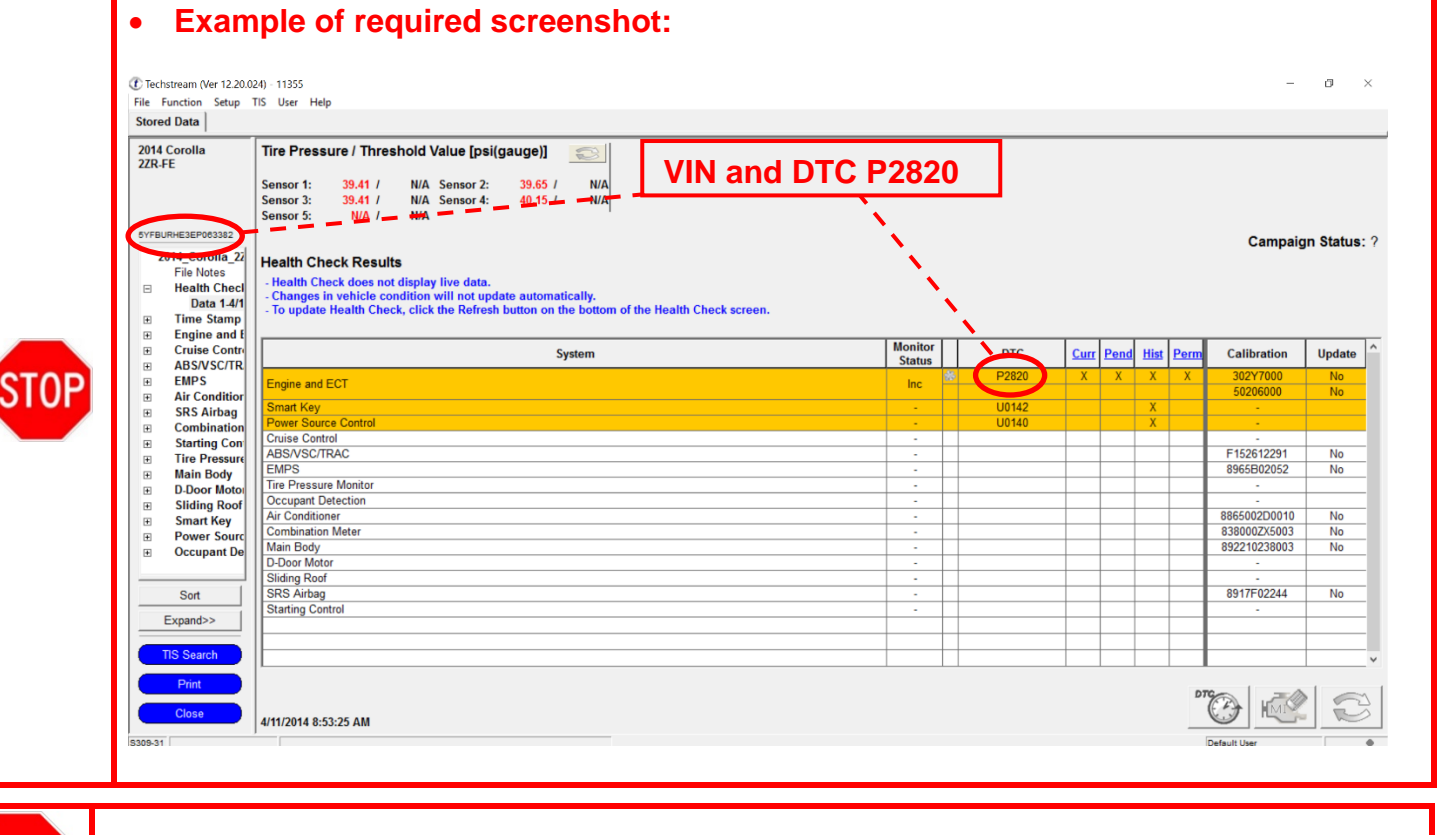

• **If vehicle is out-of-warranty, DSPM authorization is required prior to proceeding with CVT assembly replacement. Refer to the Dealer Letter for further instructions.**

# **2. DETERMINE CALIBRATION ID**

- a. Identify the Calibration ID for the ECM in the Health Check Results.
- b. Referencing the table below, verify if the ECM has the updated Calibration.

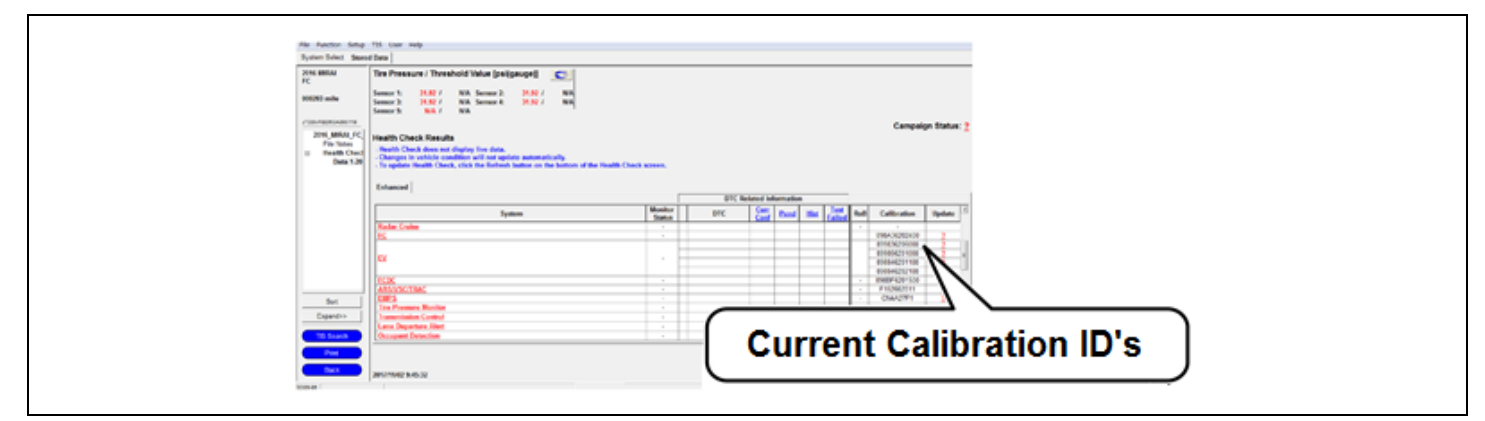

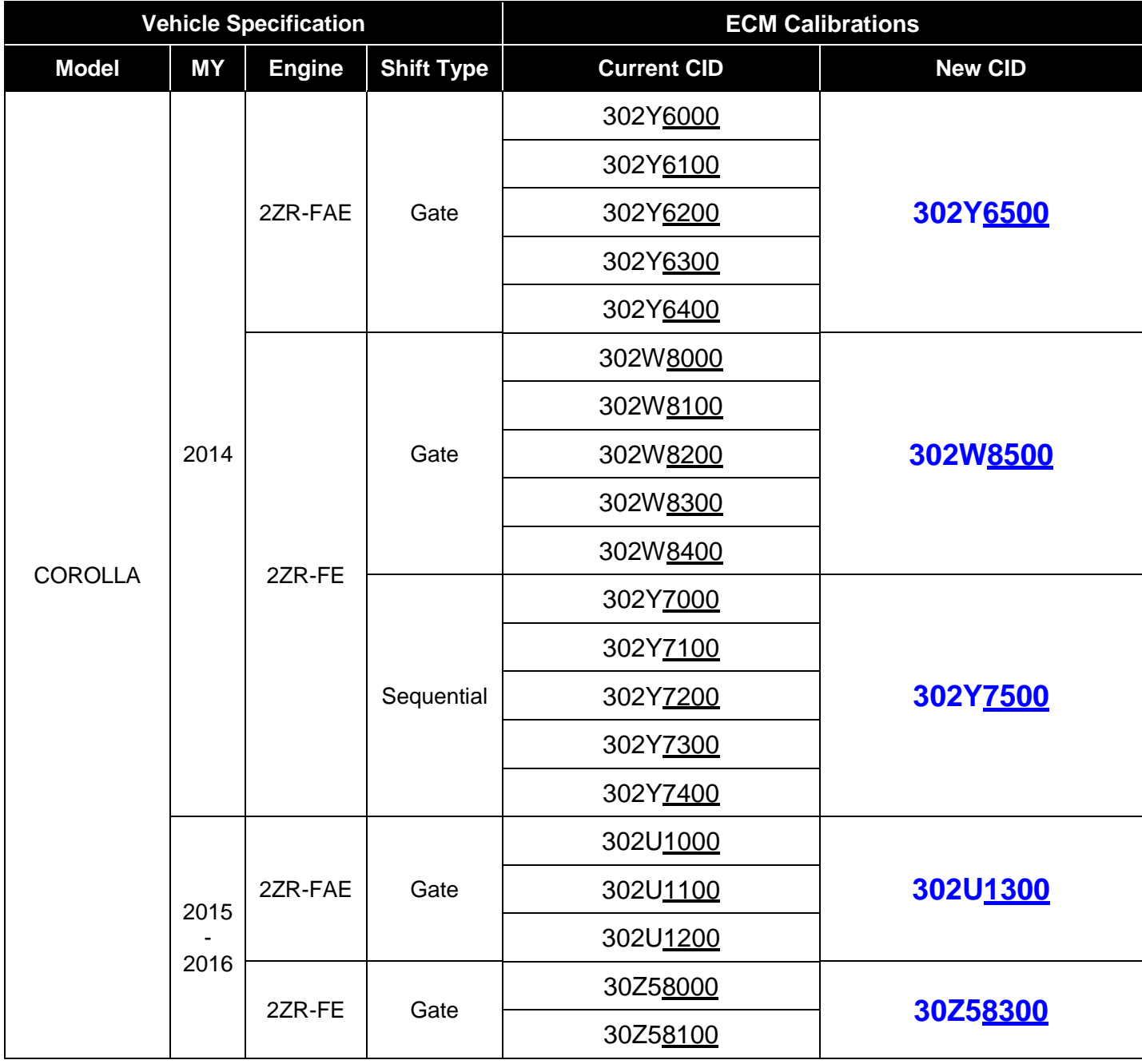

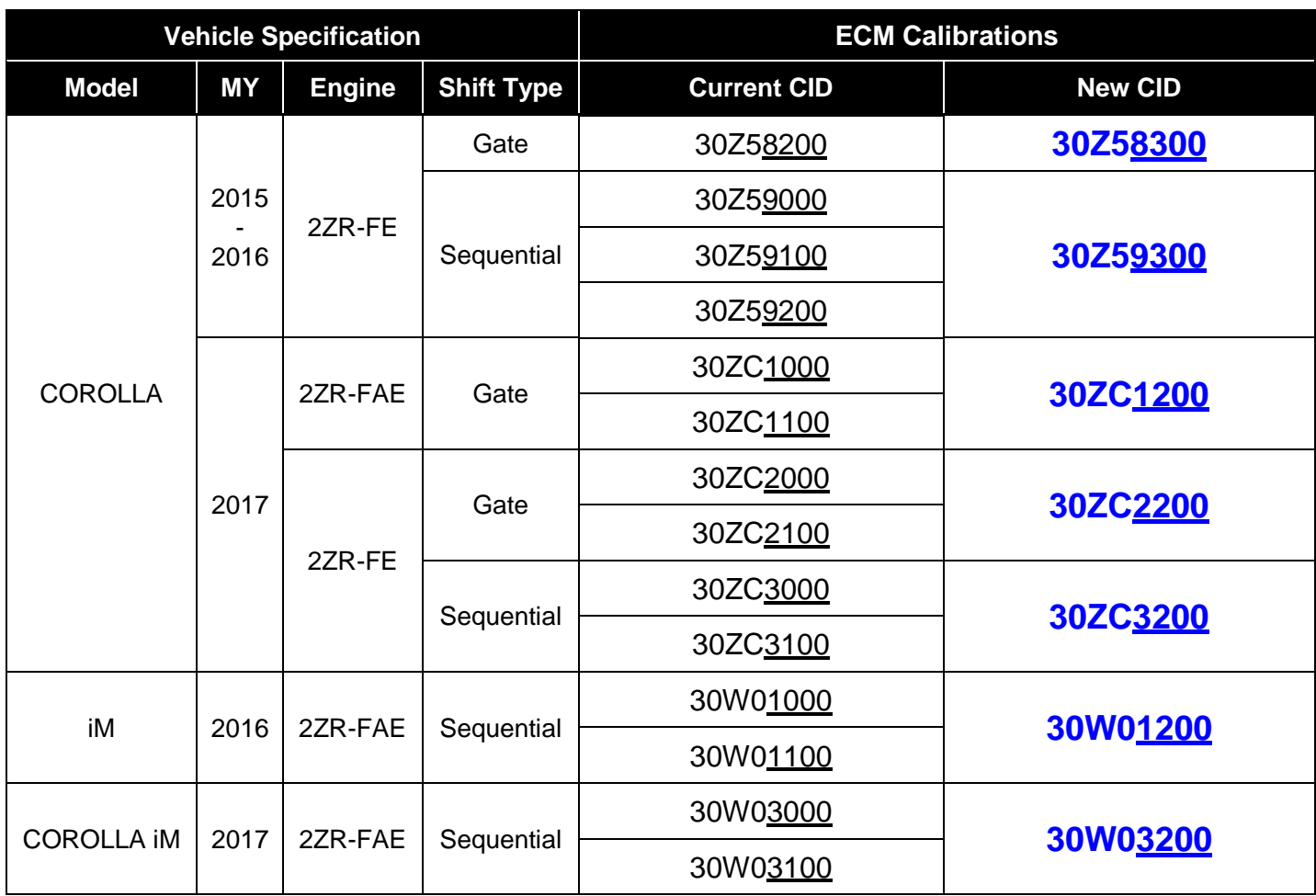

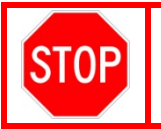

• **If the ECU has already been calibrated with the new calibration, the campaign is complete.**

# **VI. ECM REFLASH PROCEDURE**

## **1. VEHICLE PREP**

a. Prior to vehicle shut down preform the following steps:

- Vehicle in the IG on position.
- Transaxle in the P range.
- Parking brake engaged.
- Turn off all electrical accessories (i.e. climate control, audio system, etc.)

b. Headlight switch in the DRL OFF position.

c. Turn off the vehicle.

### **2. CONNECT THE GR8**

a. Set the GR8 to Power Supply Mode to help maintain 13.5 volts during ECM reprogramming.

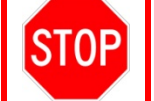

• **A battery charger set to power supply mode** *MUST* **be used during reflash.** • **ECU damage may occur if the correct battery charge setting is not used.**

## **3. REFLASH THE ECM**

a. Click yes on the Health Check results screen or follow the links above to begin the reflash process.

**NOTE:**

- **Reflash procedure takes about 15 minutes.**
- **In case reflash failed** *EVEN ONCE***, replace the ECM. (Refer to TIS for instructions on 2ZR-FAE ENGINE CONTROL / ECM or 2ZR-FE ENGINE CONTROL / ECM) After ECM replacement recheck the calibration ID and perform the reflash if it is** *NOT* **the new calibration ID.**
- **For general reprogramming procedures, refer to T-SB-0134-16.**
- **Confirm the latest version of Techstream software is being used.**

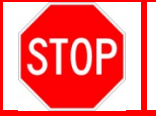

• **If the Techstream does not have sufficient battery power the reflash will fail.** • **Confirm the DLC3 cable is in good condition before attempting reflash.**

# **4. ATTACH THE AUTHORIZED VEHICLE MODIFICATION LABEL**

- a. Fill out the label.
- b. Affix the label to the under-side of the hood.

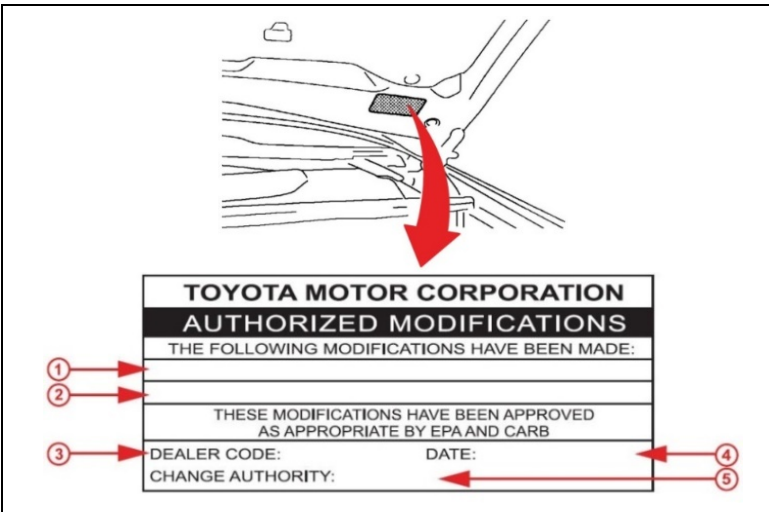

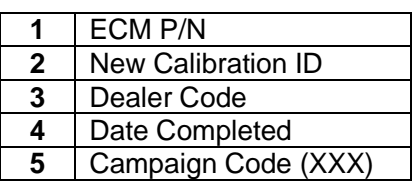

# **5. DISCONNECT THE GR8**

### **6. PERFORM A HEALTH CHECK AND CLEAR DTCs**

a. Perform a Health Check on the vehicle.

b. Clear DTCs that have been set during the reflash procedure **NOTE:**

- **Clear any DTC's found that have been set during the reflash procedure and are not an indication of a malfunction.**
- **If DTC's cannot be cleared, cycle the ignition or START/STOP switch 30 seconds OFF then 30 seconds ON 3 times then clear DTC's**

# **◄ VERIFY REPAIR QUALITY ►**

- **− Confirm the ECM Calibration has been updated successfully**
- **− Confirm** *that an* **Authorized Modification Label has been installed**
- **− If you have any questions regarding this SSC, please contact your regional representative**

### **VII. APPENDIX**

### **1. PARTS DISPOSAL**

As required by Federal Regulations, please make sure all recalled parts (original parts) removed from the vehicle are disposed of in a manner in which they will not be reused, *unless requested for parts recovery return*.

#### **2. CAMPAIGN DESIGNATION DECORDER**

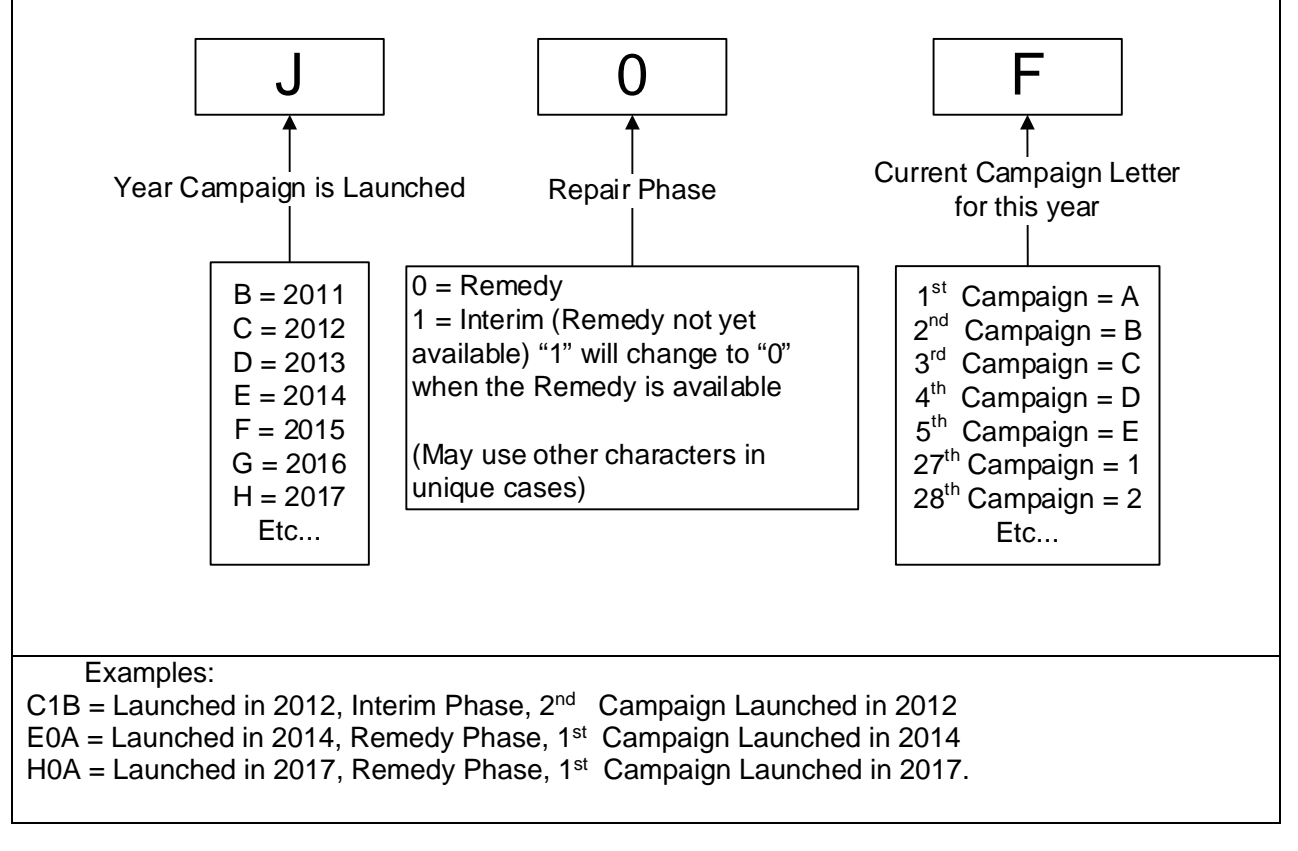